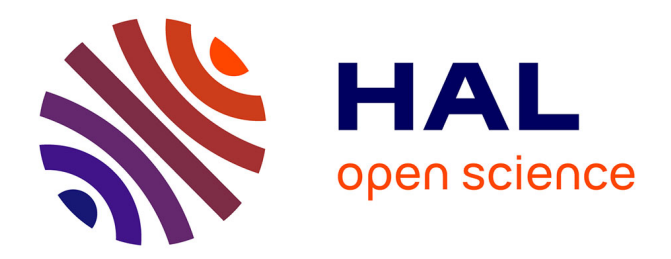

# **COCO - COmparing Continuous Optimizers : The Documentation**

Nikolaus Hansen, Steffen Finck, Raymond Ros

## **To cite this version:**

Nikolaus Hansen, Steffen Finck, Raymond Ros. COCO - COmparing Continuous Optimizers : The Documentation. [Research Report] RT-0409, INRIA. 2011, pp.57. inria-00597334

# **HAL Id: inria-00597334 <https://inria.hal.science/inria-00597334>**

Submitted on 1 Jun 2011

**HAL** is a multi-disciplinary open access archive for the deposit and dissemination of scientific research documents, whether they are published or not. The documents may come from teaching and research institutions in France or abroad, or from public or private research centers.

L'archive ouverte pluridisciplinaire **HAL**, est destinée au dépôt et à la diffusion de documents scientifiques de niveau recherche, publiés ou non, émanant des établissements d'enseignement et de recherche français ou étrangers, des laboratoires publics ou privés.

<span id="page-1-0"></span>INSTITUT NATIONAL DE RECHERCHE EN INFORMATIQUE ET EN AUTOMATIQUE

# *COCO – COmparing Continuous Optimizers : The Documentation*

Nikolaus Hansen — Steffen Finck — Raymond Ros

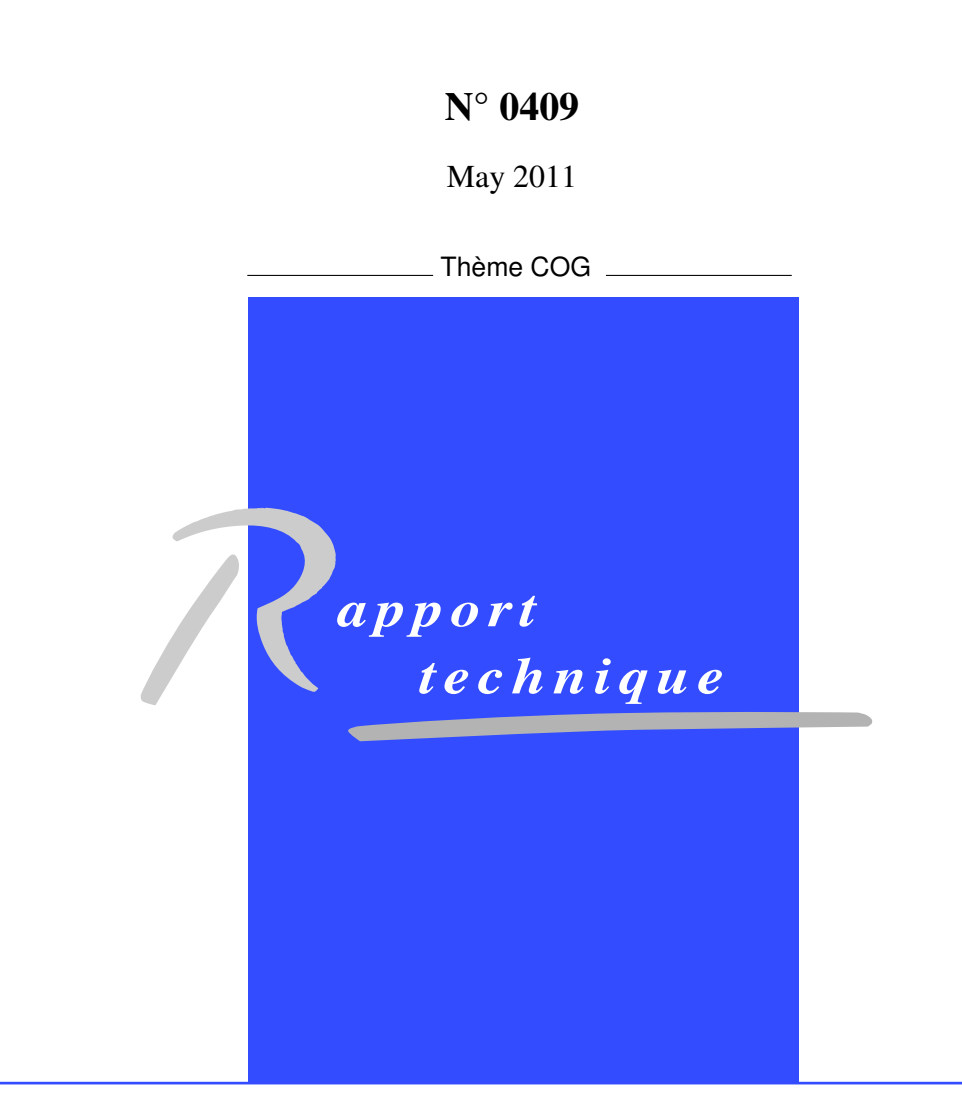

ISRN INRIA/RT--0409--FR+ENG ISSN 0249-0803 ISRN INRIA/RT--0409--FR+ENG ISSN 0249-0803

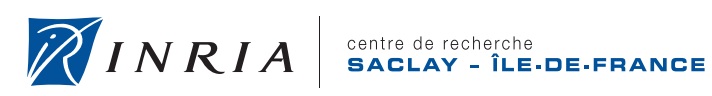

DE RECHERCHE<br>EN INFORMATIQUE ET EN AUTOMATIQUE

## COCO – COmparing Continuous Optimizers : The Documentation

Nikolaus Hansen[∗](#page-3-0) , Steffen Finck[†](#page-3-1) , Raymond Ros[‡](#page-3-2)

Thème COG — Systèmes cognitifs Équipes-Projets Adaptive Combinatorial Search et TAO

Rapport technique n° 0409 — May 2011 — [57](#page-1-0) pages

Abstract: COmparing Continuous Optimisers (COCO) is a tool for benchmarking algorithms for black-box optimisation. COCO facilitates systematic experimentation in the field of continuous optimization.

COCO provides an experimental framework for testing the algorithms, postprocessing facilities for generating publication-quality figures and tables, LaTeX templates of articles which present the figures and tables in a single document.

Key-words: software, optimization, evolutionary algorithms, benchmarking, black-box

<span id="page-3-0"></span><sup>∗</sup> NH is with the TAO Team of INRIA Saclay–Île-de-France at the LRI, Université-Paris Sud, 91405 Orsay cedex, France

<span id="page-3-1"></span>† SF is with the Research Center PPE, University of Applied Science Vorarlberg, Hochschulstrasse 1, 6850 Dornbirn, Austria

<span id="page-3-2"></span>‡ RR is with the TAO Team of INRIA Saclay–Île-de-France at the LRI, Université-Paris Sud, 91405 Orsay cedex, France

> Centre de recherche INRIA Saclay – Île-de-France Parc Orsay Université 4, rue Jacques Monod, 91893 ORSAY Cedex Téléphone : +33 1 72 92 59 00

## COCO – COmparing Continuous Optimizers : documentation

Résumé : COmparing Continuous Optimisers (COCO) est un outil pour la comparaison d'algorithmes pour l'optimisation boîte noire. COCO facilite l'expérimentation systématique dans le domaine de l'optimisation continue.

COCO fournit un cadre expérimental pour tester des algorithmes, des outils de post-traitement pour générer des figures et tableaux de qualité pour la publication scientifique. COCO fournit aussi des modèles d'articles LaTeX qui présentent l'ensemble des figures et tableaux en un seul document.

Mots-clés : logiciel, optimisation, algorithmes évolutionnaires, banc d'essai, boîte noire

# **COCO Documentation**

*Release 10.7*

**S. Finck, N. Hansen, R. Ros**

May 31, 2011

# **CONTENTS**

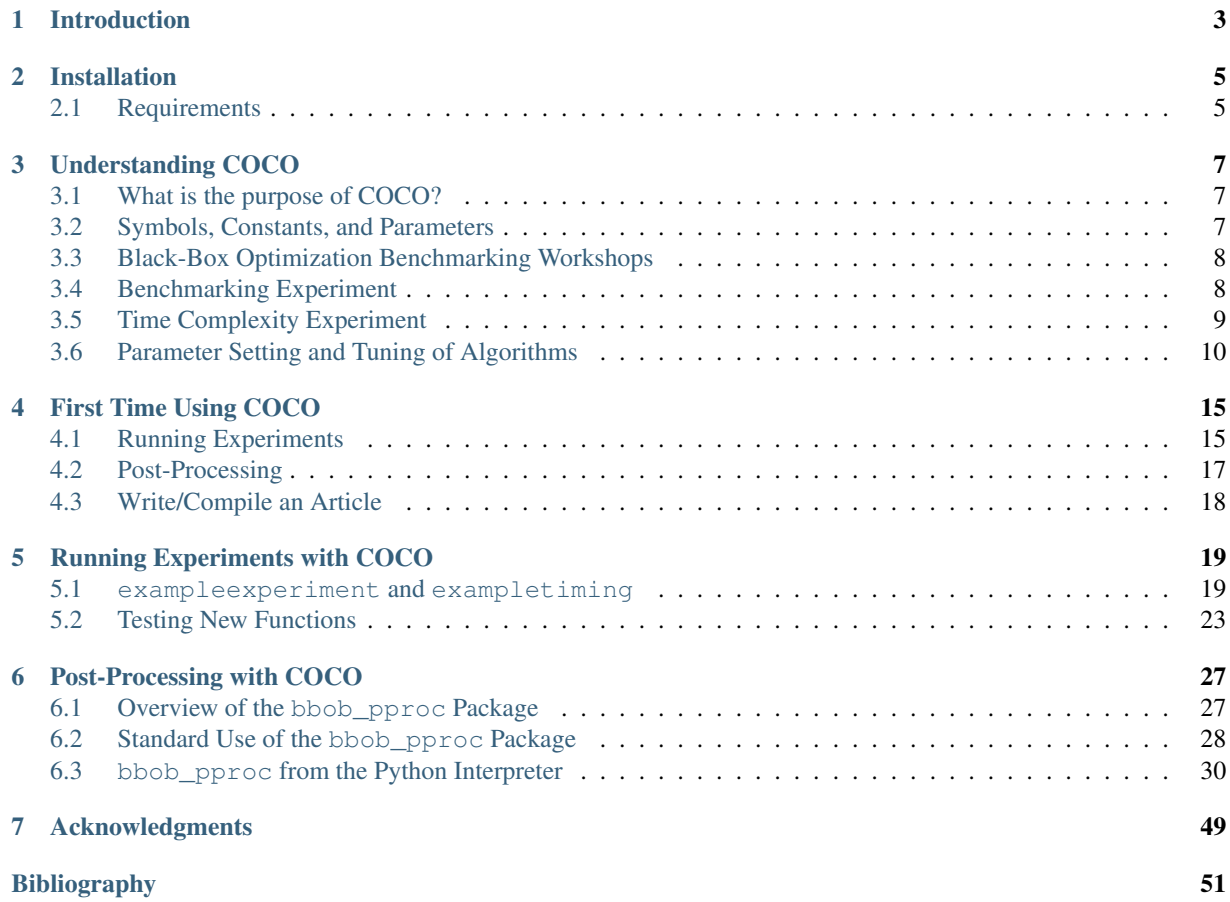

This document serves as documentation for the COCO (COmparing Continuous Optimizers) software.

This software was mainly developed in the TAO team.

More information and the full documentation can be found at http://coco.gforge.inria.fr/

# **INTRODUCTION**

COmparing Continuous Optimisers (COCO) is a tool for benchmarking algorithms for black-box optimisation. COCO facilitates systematic experimentation in the field of continuous optimization.

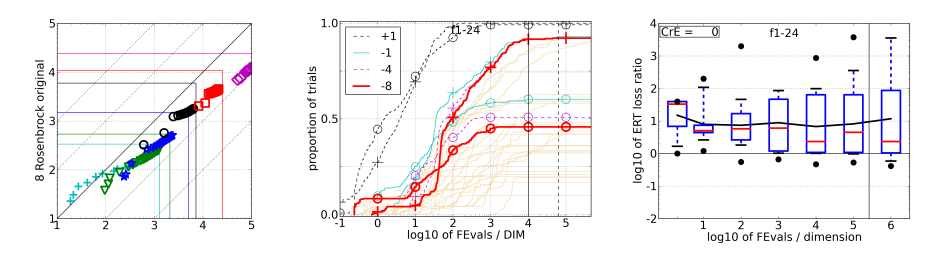

Figure 1.1: The pictures show (a) a scatterplot of run lengths (log10-scale) comparing two algorithms on a single function, (b) the run length distribution of two algorithms for different target difficulties (1e1, 1e-1, 1e-4, 1e-8) on a set of 24 functions and (c) box-whisker plots of the loss ratios of the expected run length compared to best (shortest) observed expected run length in BBOB-2009.

COCO has been used in two consecutive workshops of the international conference GECCO in 2009 (BBOB-2009) and 2010 (BBOB-2010).

These Black-Box Optimisation Benchmarking (BBOB) workshops compile:

- the submissions of *83* articles
- presenting the results of *55* algorithms.

COCO provides:

- 1. an experimental framework for testing the algorithms,
- 2. post-processing facilities for generating publication quality figures and tables,
- 3. LaTeX templates of articles which present the figures and tables in a single document.

The practitioner in continuous optimization who wants to benchmark one or many algorithms has to download COCO, interface the algorithm(s) to call the test functions and use the post-processing tools.

The COCO software is composed of two parts:

- 1. an interface available in different programming languages which allows to run and log experiments on multiple test functions; testbeds of functions (noisy and noiseless) are provided
- 2. a Python tool for generating figures and tables

The typical user of COCO simply has to render the interface of the considered algorithm compatible with COCOs interface of the objective/fitness function implementation, run the provided main script (most presumably several

times with increasing allowed maxfunevals until the waiting time becomes infeasible) and invoke the postprocessing on the generated data.

### **CHAPTER**

# **INSTALLATION**

To install COCO, provided that the minimal requirements are met (see *Requirements* below), you only need to:

- 1. download the *first* archive bbobexpXX.XX.tar.gz from the COCO download page.
- 2. extract the archive

To check that COCO is running correctly, please proceed to *First Time Using COCO*.

## **2.1 Requirements**

## **2.1.1 Running Experiments**

The interface for running experiments is provided in C/C++, Matlab/Gnu Octave, Java and Python. An algorithm to be tested with COCO has to be adapted to work with either of these versions.

Our code has been tested with:

- C/C++ gcc 4.2.1 and higher, the code provided is ANSI C,
- Matlab R2008a
- Java 1.6, the code uses the Java Native Interface to call a library created from the C/C++ version of the code
- Python 2.6

### **2.1.2 Python and Post-Processing**

The requirements below are mainly for the post-processing tool in COCO.

Note: All packages are easily available for 32-bit Python 2.X.

Using 64-bit Python 2.X is possible but not straightforward. Numpy and Matplotlib do not work with Python 3.X.

- python 2.6 or later but not python 3!
- numpy 1.2.1 or later
- matplotlib 0.99.1.1 or later

Tables and articles aggregating figures and tables are generated using LaTeX

### **COCO Documentation, Release 10.7**

### **How do I install on Windows?**

For installing Python under Windows, please go to the download page and download python-2.X.X.msi (the default Windows is for Win 32 architecture). This file requires the Microsoft Installer, which is a part of Windows XP and later releases. Numpy and Matplotlib can be installed with the standard .exe files which are respectively:

- numpy-X-win32-superpack-python2.X.exe and,
- matplotlib-X.win32-py2.X.exe.

### **How do I install on Linux?**

In most Linux distributions, Python is already part of the installation. If not, use your favorite package manager to install Python (package name: python). The same needs to be done for Numpy (python-numpy) and Matplotlib (python-matplotlib) and their dependencies.

### **How do I install on Mac OS X?**

Mac OS X comes with Python pre-installed but if your version of Python is 2.4 or earlier, you might need to upgrade.

You then need to download and install Numpy and Matplotlib:

- numpy-X-py2.X-python.org-macosx10.X.dmg
- matplotlib-X-python.org-32bit-py2.X-macosx10.X.dmg

Distributions exist: they provide a Python installation and a bundle of packages which may be relevant for your use. An example of such distribution is the Enthought python distribution.

# **UNDERSTANDING COCO**

This section presents and explains the motives behind COCO. Also it presents the guidelines to produce an article using COCO (provided for the submissions to the BBOB workshops, see *Black-Box Optimization Benchmarking Workshops*).

- What is the purpose of COCO?
- Symbols, Constants, and Parameters
- Black-Box Optimization Benchmarking Workshops
	- Rationale for the Choice of Ntrial = 15
	- $-$  Rationale for the Choice of  $f_{\text{target}}$
- Benchmarking Experiment
	- Input to the Algorithm and Initialization
	- Termination Criteria and Restarts
- Time Complexity Experiment
- Parameter Setting and Tuning of Algorithms
	- Performance Measure: Expected Running Time
	- Bootstrapping
	- Fixed-Cost versus Fixed-Target Scenario
	- Empirical Cumulative Distribution Functions

# **3.1 What is the purpose of COCO?**

Quantifying and comparing performance of optimization algorithms is one important aspect of research in search and optimization. However, this task turns out to be tedious and difficult to realize even in the single-objective case — at least if one is willing to accomplish it in a scientifically decent and rigorous way.

COCO provides tools for most of this tedious task:

- 1. choice and implementation of a well-motivated single-objective benchmark function testbed,
- 2. design of an experimental set-up,
- 3. generation of data output for
- 4. post-processing and presentation of the results in graphs and tables.

## **3.2 Symbols, Constants, and Parameters**

 $\Delta f$  precision to reach, that is, a difference to the smallest possible function value  $f_{\text{opt}}$ .

 $f_{\text{opt}}$  optimal function value, defined for each benchmark function individually.

 $f_{\text{target}} = f_{\text{opt}} + \Delta f$  target function value to reach. The final, smallest considered target function value is  $f_{\text{target}} =$  $f_{\rm opt}$  + 10<sup>-8</sup>, but also larger values for  $f_{\rm target}$  are evaluated.

- **Ntrial** is the number of trials for each single setup, i.e. each function and dimensionality. The performance is evaluated over all trials.
- D search space dimensionalities used for all functions.

## **3.3 Black-Box Optimization Benchmarking Workshops**

COCO has been used in two consecutive workshops of the international conference GECCO in 2009 (BBOB-2009) and 2010 (BBOB-2010).

For these workshops, a testbed of 24 noiseless functions and another of 30 noisy functions were provided. We provide documents describing all functions at http://coco.gforge.inria.fr/doku.php?id=downloads

For the workshops, some constants were set:

Ntrial = 15  
\n
$$
D = 2; 3; 5; 10; 20; 40
$$
  
\n $\Delta f = 10^{-8}$ 

Also, the Ntrial runs were done on different instances of the functions.

## **3.3.1 Rationale for the Choice of Ntrial = 15**

The parameter Ntrial determines the minimal measurable success rate and influences the overall necessary CPU time. Compared to a standard setup for testing stochastic search procedures, we have chosen a small value for nruns. Consequently, within the same CPU-time budget, single trials can be longer and conduct more function evaluations (until  $f_{\text{target}}$  is reached). If the algorithm terminates before  $f_{\text{target}}$  is reached, longer trials can be trivially achieved by independent multistarts. Because these multistarts are conducted within each trial, more sophisticated restart strategies are feasible. Finally, 15 trials are sufficient to make relevant performance differences statistically significant.<sup>1</sup>

### **3.3.2 Rationale for the Choice of ftarget**

The initial search domain and the target function value are an essential part of the benchmark function definition. Different target function values might lead to different characteristics of the problem to be solved, besides that larger target values are invariably less difficult to reach. Functions might be easy to solve up to a function value of 1 and become intricate for smaller target values. The chosen value for the final  $f_{\text{target}}$  is somewhat arbitrary and reasonable values would change by simple modifications in the function definition. The performance evaluation will consider a wide range of different target function values to reach, all being larger or equal to the final  $f_{\text{target}} = f_{\text{opt}} + 10^{-8}$ .

## **3.4 Benchmarking Experiment**

The real-parameter search algorithm under consideration is run on a testbed of benchmark functions to be minimized (the implementation of the functions is provided in C/C++, Java, MATLAB/Octave and Python). On each function and for each dimensionality Ntrial trials are carried out (see also *Rationale for the Choice of Ntrial = 15*). Different function *instances* can be used.

<sup>&</sup>lt;sup>1</sup> If the number of trials is chosen much larger, even tiny, irrelevant performance differences become statistically significant.

## **3.4.1 Input to the Algorithm and Initialization**

An algorithm can use the following input:

- 1. the search space dimensionality D
- 2. the search domain; all functions of BBOB are defined everywhere in  $\mathbb{R}^D$  and have their global optimum in  $[-5, 5]$ <sup>D</sup>. Most BBOB functions have their global optimum in the range  $[-4, 4]$ <sup>D</sup> which can be a reasonable setting for initial solutions.
- 3. indication of the testbed under consideration, i.e. different algorithms and/or parameter settings might well be used for the noise-free and the noisy testbed
- 4. the function value difference  $\Delta f$  (final target precision), in order to implement effective termination mechanisms (which should also prevent early termination)
- 5. the target function value  $f_{\text{target}}$  is provided for conclusive termination of trials, in order to reduce the overall CPU requirements. The target function value is not intended to be used as algorithm input otherwise.

Based on these input parameters, the parameter setting and initialization of the algorithm is entirely left to the user. As a consequence, the setting shall be identical for all benchmark functions of one testbed (the function identifier or any known characteristics of the function are not meant to be input to the algorithm, see also Section *Parameter Setting and Tuning of Algorithms*).

## **3.4.2 Termination Criteria and Restarts**

Algorithms with any budget of function evaluations, small or large, are considered in the analysis of the results. Exploiting a larger number of function evaluations increases the chance to achieve better function values or even to solve the function up to the final  $f_{\text{target}}^2$ . In any case, a trial can be conclusively terminated if  $f_{\text{target}}$  is reached. Otherwise, the choice of termination is a relevant part of the algorithm: the termination of unsuccessful trials affects the performance. To exploit a large number of function evaluations effectively, we suggest considering a multistart procedure, which relies on an interim termination of the algorithm.

Independent restarts do not change the main performance measure, *expected running time*, (ERT, see Appendix *Performance Measure: Expected Running Time*). Independent restarts mainly improve the reliability and "visibility" of the measured value. For example, using a fast algorithm with a small success probability, say  $5\%$  (or  $1\%$ ), chances are that not a single of 15 trials is successful. With 10 (or 90) independent restarts, the success probability will increase to 40% and the performance of (here out of 15) are desirable to accomplish a stable performance measurement. This reasoning remains valid for any target function value (different values will be considered in the evaluation).

Restarts either from a previous solution, or with a different parameter setup, for example with different (increasing) population size, might be considered as well, as it has been applied quite successfully in [Auger:2005b], [harik1999parameter].

Choosing different setups mimics what might be done in practice. All restart mechanisms are finally considered as part of the algorithm under consideration.

## **3.5 Time Complexity Experiment**

In order to get a rough measurement of the time complexity of the algorithm, the overall CPU time is measured when running the algorithm on  $f_8$  (Rosenbrock function) of the BBOB testbed for at least a few tens of seconds (and at least a few iterations). The chosen setup should reflect a "realistic average scenario". If another termination criterion is reached, the algorithm is restarted (like for a new trial). The *CPU-time per function evaluation* is reported for each dimension. The time complexity experiment is conducted in the same dimensions as the benchmarking experiment.

<sup>&</sup>lt;sup>2</sup> The easiest functions of BBOB can be solved in less than  $10D$  function evaluations, while on the most difficult functions a budget of more than 1000 $D^2$  function evaluations to reach the final  $f_{\text{target}} = f_{\text{opt}} + 10^{-8}$  is expected.

The chosen setup, coding language, compiler and computational architecture for conducting these experiments are described.

For CPU-inexpensive algorithms the timing might mainly reflect the time spent in function fgeneric.

## **3.6 Parameter Setting and Tuning of Algorithms**

The algorithm and the used parameter setting for the algorithm should be described thoroughly. Any tuning of parameters to the testbed should be described and the approximate number of tested parameter settings should be given. Whether or not all functions were approached with the very same parameter setting (which might well depend on the dimensionality, see Section *Input to the Algorithm and Initialization*) should be stated clearly and the *crafting effort* should be given for each dimension (see below). The crafting effort is zero, if the setting was identical for all functions.

In general, we strongly discourage the *a priori* use of function-dependent parameter settings (crafting effort larger than zero). In other words, we do not consider the function ID or any function characteristics (like separability, multimodality, ...) as input parameter to the algorithm (see also Section *Input to the Algorithm and Initialization*). Instead, we encourage benchmarking different parameter settings as "different algorithms" on the entire testbed. In order to combine different parameter settings, one might use either multiple runs with different parameters (for example restarts, see also Section *Termination Criteria and Restarts*), or use (other) probing techniques for identifying functionwise the appropriate parameters online. The underlying assumption in this experimental setup is that also in practice we do not know in advance whether the algorithm will face  $f_1$  or  $f_2$ , a unimodal or a multimodal function... therefore we cannot adjust algorithm parameters *a priori*<sup>3</sup>.

Nevertheless, in the case that, in one dimension  $K > 1$  *different* parameter settings were used, the procedure of how to come up with the different settings should be explained. The settings and the functions, where they were used, should be given together with the entropy measure *crafting effort* (see also [DEbook2006], [price1997dev]<sup>4</sup>) for each dimensionality D:

$$
CrE = -\sum_{k=1}^{K} \frac{n_k}{n} \ln\left(\frac{n_k}{n}\right)
$$

 $n = \sum_{k=1}^{K} n_k$  is the number of functions in the testbed

 $n_k$  is the number of functions, where the parameter setting with index k was used, for  $k = 1, \ldots, K$ .

When a single parameter setting was used for all functions, as recommended, the crafting effort is  $CrE =$  $\sum_{k=1}^{\infty} \frac{n}{n} \ln\left(\frac{n}{n}\right) = 0^5$ 

### **3.6.1 Performance Measure: Expected Running Time**

We advocate performance measures that are:

• quantitative, ideally with a ratio scale (opposed to interval or ordinal scale)  $6$  and with a wide variation (i.e. for example with values ranging not only between 0.98 and 1)

<sup>3</sup> In contrast to most other function properties, the property of having noise can usually be verified easily. Therefore, for noisy functions a *second* testbed has been defined. The two testbeds can be approached *a priori* with different parameter settings or different algorithms.

<sup>4</sup> Our definition differs from [DEbook2006], [price1997dev] in that it is independent of the number of adjusted parameters. Only the number of the different settings used is relevant.}

<sup>&</sup>lt;sup>5</sup> We give another example: say, in 5-D all functions were optimized with the same parameter setting. In 10-D the first 14 functions were approached with one parameter setting and the remaining 10 functions with a second one (no matter how many parameters were changed). In 20-D the first 10 functions were optimized with one parameter setting, functions 11–13 and functions 23–24 were optimized with a second setting, and the remaining 9 functions 14–22 were optimized with a third setting. The crafting effort computes independently for each dimension in 5-D to  $\text{CrE}_5 = 0$ , in 10-D to  $\text{CrE}_{10} = -\left(\frac{14}{24} \ln \frac{14}{24} + \frac{10}{24} \ln \frac{10}{24}\right) \approx 0.679$ , and in 20-D to  $\text{CrE}_{20} = -\left(\frac{10}{24} \ln \frac{10}{24} + \frac{5}{24} \ln \frac{5}{24} + \frac{9}{24} \ln \frac{9}{24}\right) \approx 1.06$ 

<sup>6</sup> http://en.wikipedia.org/w/index.php?title=Level\_of\_measurement&oldid=261754099 gives an introduction to scale types.

- well-interpretable, in particular by having a meaning and semantics attached to the number
- relevant with respect to the "real world"
- as simple as possible

For these reasons we use the *expected running time* (ERT, introduced in [price1997dev] as ENES and analyzed in [Auger:2005] as success performance) as most prominent performance measure, more precisely, the expected number of function evaluations to reach a target function value for the first time. For a non-zero success rate  $p_s$ , the ERT computes to:

$$
ERT(ftarget) = RTS + \frac{1 - ps}{ps} RTUS
$$
 (3.1)

$$
= \frac{p_{\rm s}RT_{\rm S} + (1 - p_{\rm s})RT_{\rm US}}{p_{\rm s}} \tag{3.2}
$$

$$
= \frac{\# \text{FEs}(f_{\text{best}} \ge f_{\text{target}})}{\# \text{succ}}
$$
(3.3)

where the *running times* RT<sub>S</sub> and RT<sub>US</sub> denote the average number of function evaluations for successful and unsuccessful trials, respectively (zero for none respective trial), and  $p_s$  denotes the fraction of successful trials. Successful trials are those that reached  $f_{\text{target}}$  and evaluations after  $f_{\text{target}}$  was reached are disregarded. The  $#FEs(f_{best}(FE) \ge f_{target})$  is the number of function evaluations conducted in all trials, while the best function value was not smaller than  $f_{\text{target}}$  during the trial, i.e. the sum over all trials of:

$$
\max\{\text{FE s.t. } f_{\text{best}}(\text{FE}) \ge f_{\text{target}}\}
$$

The  $\#$ succ denotes the number of successful trials. ERT estimates the expected running time to reach  $f_{\text{target}}$ [Auger:2005], as a function of  $f_{\text{target}}$ . In particular, RT<sub>S</sub> and  $p_s$  depend on the  $f_{\text{target}}$  value. Whenever not all trials were successful, ERT also depends (strongly) on the termination criteria of the algorithm.

### **3.6.2 Bootstrapping**

The ERT computes a single measurement from a data sample set (in our case from Ntrial optimization runs). Bootstrapping [efron1993ib] can provide a dispersion measure for this aggregated measurement: here, a "single data sample" is derived from the original data by repeatedly drawing single trials with replacement until a successful trial is drawn. The running time of the single sample is computed as the sum of function evaluations in the drawn trials (for the last trial up to where the target function value was reached) [Auger:2005], [DBLP:conf/gecco/AugerR09]\_. The distribution of the bootstrapped running times is, besides its displacement, a good approximation of the true distribution. We provide some percentiles of the bootstrapped distribution.

## **3.6.3 Fixed-Cost versus Fixed-Target Scenario**

Two different approaches for collecting data and making measurements from experiments are schematically depicted in Figure *Horizontal vs Vertical View*.

- Fixed-cost scenario (vertical cuts) Fixing a number of function evaluations (this corresponds to fixing a cost) and measuring the function values reached for this given number of function evaluations. Fixing search costs can be pictured as drawing a vertical line on the convergence graphs (see Figure *Horizontal vs Vertical View* where the line is depicted in red).
- Fixed-target scenario (horizontal cuts) Fixing a target function value and measuring the number of function evaluations needed to reach this target function value. Fixing a target can be pictured as drawing a horizontal line in the convergence graphs (Figure *Horizontal vs Vertical View* where the line is depicted in blue).

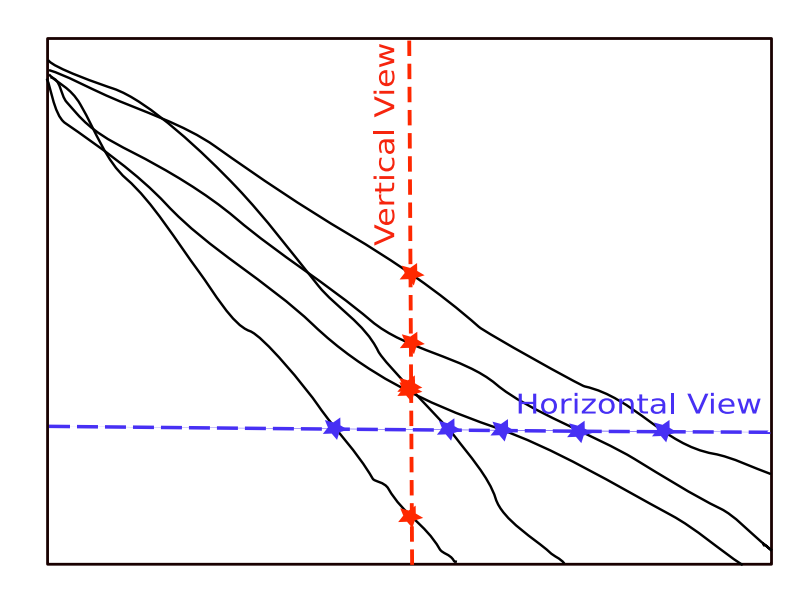

Figure 3.1: Horizontal vs Vertical View

Illustration of fixed-cost view (vertical cuts) and fixed-target view (horizontal cuts). Black lines depict the best function value plotted versus number of function evaluations.

It is often argued that the fixed-cost approach is close to what is needed for real word applications where the total number of function evaluations is limited. On the other hand, also a minimum target requirement needs to be achieved in real world applications, for example, getting (noticeably) better than the currently available best solution or than a competitor.

For benchmarking algorithms we prefer the fixed-target scenario over the fixed-cost scenario since it gives *quantitative and interpretable* data: the fixed-target scenario (horizontal cut) *measures a time* needed to reach a target function value and allows therefore conclusions of the type: Algorithm A is two/ten/hundred times faster than Algorithm B in solving this problem (i.e. reaching the given target function value). The fixed-cost scenario (vertical cut) does not give *quantitatively interpretable* data: there is no interpretable meaning to the fact that Algorithm A reaches a function value that is two/ten/hundred times smaller than the one reached by Algorithm B, mainly because there is no *a priori* evidence *how much* more difficult it is to reach a function value that is two/ten/hundred times smaller. Furthermore, for algorithms invariant under transformations of the function value (for example order-preserving transformations for algorithms based on comparisons like DE, ES, PSO), fixed-target measures can be made invariant to these transformations by simply transforming the chosen target function value while for fixed-cost measures all resulting data need to be transformed.

## **3.6.4 Empirical Cumulative Distribution Functions**

We exploit the "horizontal and vertical" viewpoints introduced in the last Section *Fixed-Cost versus Fixed-Target Scenario*. In Figure *ECDF* we plot the ECDF (Empirical Cumulative Distribution Function)<sup>7</sup> of the intersection point values (stars in Figure *Horizontal vs Vertical View*).

A cutting line in Figure *Horizontal vs Vertical View* corresponds to a "data" line in Figure *ECDF*, where 450 (30 x 15) convergence graphs are evaluated. For example, the thick red graph in Figure *ECDF* shows on the left the distribution of the running length (number of function evaluations) [hoos1998eva] for reaching precision  $\Delta f = 10^{-8}$  (horizontal cut). The graph continues on the right as a vertical cut for the maximum number of function evaluations, showing the distribution of the best achieved  $\Delta f$  values, divided by 10<sup>-8</sup>. Run length distributions are shown for different target precisions  $\Delta f$  on the left (by moving the horizontal cutting line up- or downwards). Precision distributions are shown

<sup>&</sup>lt;sup>7</sup> The empirical (cumulative) distribution function  $F : \mathbb{R} \to [0, 1]$  is defined for a given set of real-valued data S, such that  $F(x)$  equals the fraction of elements in  $S$  which are smaller than  $x$ . The function  $F$  is monotonous and a lossless representation of the (unordered) set  $S$ .

![](_page_21_Figure_1.jpeg)

### Figure 3.2: ECDF

Illustration of empirical (cumulative) distribution functions (ECDF) of running length (left) and precision (right) arising respectively from the fixed-target and the fixed-cost scenarios in Figure *Horizontal vs Vertical View*. In each graph the data of 450 trials are shown. Left subplot: ECDF of the running time (number of function evaluations), divided by search space dimension  $D$ , to fall below  $f_{\text{opt}} + \Delta f$  with  $\Delta f = 10^k$ , where  $k = 1, -1, -4, -8$  is the first value in the legend. Data for algorithms submitted for BBOB 2009 and  $\Delta f = 10^{-8}$  are represented in the background in light brown. Right subplot: ECDF of the best achieved precision  $\Delta f$  divided by 10<sup>k</sup> (thick red and upper left lines in continuation of the left subplot), and best achieved precision divided by  $10^{-8}$  for running times of D, 10 D, 100 D, 1000 D... function evaluations (from the rightmost line to the left cycling through black-cyan-magenta-black).

for different fixed number of function evaluations on the right. Graphs never cross each other. The y-value at the transition between left and right subplot corresponds to the success probability. In the example, just under 50% for precision  $10^{-8}$  (thick red) and just above 70% for precision  $10^{-1}$  (cyan).

# **FIRST TIME USING COCO**

The following describes the workflow with COCO:

- Running Experiments
- Post-Processing
- Write/Compile an Article

## **4.1 Running Experiments**

For more details, see *Running Experiments with COCO*.

The code for running experiments with COCO is available in C/C++, Matlab/GNU Octave, Java and Python.

exampleexperiment and exampletiming are provided in each language. These files demonstrate how the code is supposed to be run: the first for doing an experiment over a set of functions, the second for measuring the time complexity of an optimizer.

Content of exampleexperiment.py (Python):

```
#!/usr/bin/env python
# -*- coding: utf-8 -*-
"""Runs an entire experiment for benchmarking PURE_RANDOM_SEARCH on a testbed.
CAPITALIZATION indicates code adaptations to be made.
This script as well as files bbobbenchmarks.py and cocoexp.py need to be
in the current working directory.
"""
import time
import numpy as np
import cocoexp
import bbobbenchmarks as bn
datapath = 'PUT_MY_BBOB_DATA_PATH'
opt = dict(algid='PUT ALGORITHM NAME',
          comments='PUT MORE DETAILED INFORMATION, PARAMETER SETTINGS ETC')
maxfunevals = '10 * dim' # 10*dim is a short test-experiment taking a few minutes
                         # INCREMENT maxfunevals successively to larger value(s)
```

```
def run_optimizer(fun, dim, maxfunevals, ftarget=-np.Inf):
    """start the optimizer, allowing for some preparation.
    This implementation is an empty template to be filled
    """
    # prepare
    x<sub>-</sub>start = 8. * np.random.randn(dim) - 4# call
    PURE_RANDOM_SEARCH(fun, x_start, maxfunevals, ftarget)
def PURE_RANDOM_SEARCH(fun, x, maxfunevals, ftarget):
    """samples new points uniformly randomly in [-5,5]^dim and evaluates
    them on fun until maxfunevals or ftarget is reached, or until
    1e8 * dim function evaluations are conducted.
    """
    dim = len(x)maxfunevals = min(1e8 * dim, maxfunevals)popsize = min(maxfunevals, 200)
    fbest = np.inffor iter in range(0, int(np.ceil(maxfunevals / popsize))):
        xpop = 10. * np.random.randn(popsize, dim) - 5.fvalues = fun(xpop)idx = np.argsort(fvalues)
        if fbest > fvalues\lceil \frac{idx}{0} \rceil:
            fbest = fvalues[idx[0]]xbest = xpop[idx[0]]if fbest < ftarget: # task achieved
            break
    return xbest
minfunevals = 'dim + 2' # PUT MINIMAL SENSIBLE NUMBER OF EVALUATIONS for a restart
maxrestarts = 10000 # SET to zero if algorithm is entirely deterministic
t0 = time.time()np.random.seed(int(t0))
e = \text{cocoexp}. \text{Logger}(\text{datapath}, \star \text{opt})for dim in (2, 3, 5, 10, 20, 40): # small dimensions first, for CPU reasons
    for f_name in bn.nfreenames: # or bn.noisynames
        for iinstance in range(1, 16):
            e.setfun(*bn.instantiate(f_name, iinstance=iinstance))
            # independent restarts until maxfunevals or ftarget is reached
            for restarts in range(0, maxrestarts + 1):
                run_optimizer(e.evalfun, dim, eval(maxfunevals) - e.evaluations,
                               e.ftarget)
                if (e.fbest < e.ftarget
                    or e.evaluations + eval(minfunevals) > eval(maxfunevals)):
                    break
            e.finalizerun()
            print(' f%d in %d-D, instance %d: FEs=%d with %d restarts, '
                   'fbest-ftarget=%.4e, elapsed time [h]: %.2f'
```

```
% (f_name, dim, iinstance, e.evaluations, restarts,
                 e.fbest - e.ftarget, (\text{time.time()}-t0)/60.}/60.)
   print ' date and time: %s' % (time.asctime())
print '---- dimension %d-D done ----' % dim
```
To run the script in exampleexperiment.py (it takes only about a minute), execute the following command from a command line of your operating system:

\$ python path\_to\_postproc\_code/exampleexperiment.py

```
f1 in 2-D, instance 1: FEs=20 with 0 restarts, fbest-ftarget=1.6051e+00, elapsed time [h]: 0.00
...
 f24 in 40-D, instance 15: FEs=400 with 0 restarts, fbest-ftarget=1.1969e+03, elapsed time [h]: 0
   date and time: ...
--- dimension 40-D done ---
```
 $\ddot{\rm s}$ 

This generates experimental data in folder PUT\_MY\_BBOB\_DATA\_PATH.

To run your own experiments, you will need to:

- 1. modify the method run\_optimizer to call your optimizer.
- 2. customize the experiment information: put the optimizer name instead of 'PUT ALGORITHM NAME', add a description instead of 'PUT MORE DETAILED INFORMATION, PARAMETER SETTINGS ETC'
- 3. after a first test run, successively increase the maximum number of function evaluations maxfunevals, subject to the available CPU resources

## **4.2 Post-Processing**

For more details, see *Post-Processing with COCO*.

To post-process the experimental data in folder PUT\_MY\_BBOB\_DATA\_PATH, execute the python post-processing script from a command line of your operating system:

\$ python path\_to\_postproc\_code/bbob\_pproc/rungeneric.py PUT\_MY\_BBOB\_DATA\_PATH

```
BBOB Post-processing: will generate output data in folder ppdata
 this might take several minutes.
BBOB Post-processing: will generate post-processing data in folder ppdata/PUT_MY_BBOB_DATA_PATH
 this might take several minutes.
Loading best algorithm data from BBOB-2009... done.
Scaling figures done.
TeX tables (draft) done. To get final version tables, please use the -f option
ECDF graphs done.
Please input crafting effort value for noiseless testbed:
 CrE = 0.ERT loss ratio figures and tables done.
Output data written to folder ppdata/PUT_MY_BBOB_DATA_PATH.
```
 $\mathbf{\hat{S}}$ 

This generates output figure and table files in ppdata/PUT\_MY\_BBOB\_DATA\_PATH.

## **4.3 Write/Compile an Article**

LaTeX files are provided as template articles. These files include the figures and tables generated by the postprocessing during LaTeX compilation.

The template corresponding to the post-processed figures and tables for the data of *one* optimizer on the *noiseless* testbed is template1generic.tex.

We assume that the output folder of the post-processing and the template file are in the current working directory. The path of the figures and tables is set by editing the file and completing the following line:

**\newcommand**{**\algfolder**}{}

with the name of the subfolder in ppdata:

**\newcommand**{**\algfolder**}{PUT\_MY\_BBOB\_DATA\_PATH}

Then, compile the file using LaTeX, for example:

```
$ latex template1generic
 This is pdfTeX...
  entering extended mode
  (./template1generic.tex
  ...
 Output written on template1generic.dvi (...).
 Transcript written on template1generic.log.
$ dvipdf template1generic
$
```
This generates document template1generic.pdf in the current working directory.

# **RUNNING EXPERIMENTS WITH COCO**

COCO provides an interface for running experiments. This interface has been ported in different languages:

- fgeneric in Matlab/GNU Octave, C/C++ and Java,
- cocoexp in Python.

```
• exampleexperiment and exampletiming
    – Matlab/GNU Octave
    – C/C++
    – Python
• Testing New Functions
    – Testing Functions with Parameter
```
## **5.1 exampleexperiment and exampletiming**

In each language, two example scripts are provided. Below are the example scripts in Matlab/GNU Octave:

• exampleexperiment runs an experiment on one testbed,

```
1 % runs an entire experiment for benchmarking MY_OPTIMIZER
2 % on the noise-free testbed. fgeneric.m and benchmarks.m
3 % must be in the path of Matlab/Octave
4 % CAPITALIZATION indicates code adaptations to be made
5
 6 addpath('PUT_PATH_TO_BBOB/matlab'); % should point to fgeneric.m etc.
7 datapath = 'PUT_MY_BBOB_DATA_PATH'; % different folder for each experiment
8 opt.algName = 'PUT ALGORITHM NAME';
9 opt.comments = 'PUT MORE DETAILED INFORMATION, PARAMETER SETTINGS ETC';
10 maxfunevals = '10 * dim'; % 10*dim is a short test-experiment taking a few minutes
11 % INCREMENT maxfunevals successively to larger value(s)
12 minfunevals = 'dim + 2'; % PUT MINIMAL SENSIBLE NUMBER OF EVALUATIONS for a restart
13 maxrestarts = 1e4; % SET to zero for an entirely deterministic algorithm
14
15 more off; % in octave pagination is on by default
16
17 \quad t0 = \text{clock};
18 rand('state', sum(100 \star t0));
19
20 for dim = [2,3,5,10,20,40] % small dimensions first, for CPU reasons
21 for ifun = benchmarks('FunctionIndices') % or benchmarksnoisy(...)
```

```
22 for iinstance = [1:15] % first 15 function instances
23 fgeneric('initialize', ifun, iinstance, datapath, opt);
24
25 % independent restarts until maxfunevals or ftarget is reached
26 for restarts = 0:maxrestarts
27 MY_OPTIMIZER('fgeneric', dim, fgeneric('ftarget'), ...
28 eval(maxfunevals) - fgeneric('evaluations'));
29 if fgeneric('fbest') < fgeneric('ftarget') || ...
30 fgeneric('evaluations') + eval(minfunevals) > eval(maxfunevals)
31 break;
32 end
33 end
34
35 disp(sprintf([' f%d in %d-D, instance %d: FEs=%d with %d restarts,' ...
36 ' fbest-ftarget=%.4e, elapsed time [h]: %.2f'], ...
37 ifun, dim, iinstance, ...
38 fgeneric('evaluations'), ...
39 restarts, ...
40 fgeneric('fbest') - fgeneric('ftarget'), ...
41 etime(clock, t0)/60/60));
42
43 fgeneric('finalize');
44 end
45 disp([' date and time: ' num2str(clock, ' %.0f')]);
46 end
47 disp(sprintf('---- dimension %d-D done ----', dim));
48 end
     • exampletiming runs the CPU-timing experiment.
1 % runs the timing experiment for MY_OPTIMIZER. fgeneric.m
2 % and benchmarks.m must be in the path of MATLAB/Octave
3
4 addpath('PUT_PATH_TO_BBOB/matlab'); % should point to fgeneric.m etc.
5
```

```
6 more off; % in octave pagination is on by default
7
8 timings = [];
9 runs = [];
10 dims = [];
11 for dim = [2,3,5,10,20,40]
12 nbrun = 0;
13 ftarget = fgeneric('initialize', 24, 1, 'tmp');
14 tic;
15 while toc < 30 % at least 30 seconds
16 MY_OPTIMIZER(@fgeneric, dim, ftarget, 1e5); % adjust maxfunevals
17 nbrun = nbrun + 1;
18 end % while
19 timings(end+1) = toc / fgeneric('evaluations');
20 dims(end+1) = dim; % not really needed
21 runs(end+1) = nbrun; % not really needed
22 fgeneric('finalize');
23 disp([['Dimensions:' sprintf(' %11d ', dims)]; ...
\frac{1}{24} [' runs:' sprintf(' %11d ', runs)]; ...
25 [' times [s]:' sprintf(' %11.1e ', timings)]]);
26 end
```
### **5.1.1 Matlab/GNU Octave**

The above example scripts run a complete experiment. The whole interface for running experiments is defined via the function fgeneric.m. fgeneric is *initialized* with a function number, instance number and data path. fgeneric can then be called to evaluate the test function. The end of a run is signaled by calling fgeneric with the 'finalize' keyword.

## **5.1.2 C/C++**

The interface for running experiments relies on functions such as fgeneric\_initialize, fgeneric\_finalize, fgeneric\_ftarget. Also, the evaluation function is fgeneric\_evaluate for a single vector and fgeneric\_evaluate\_vector for an array of vectors with input arguments XX is the concatenation of the np candidate vectors, np the number of individual vectors, and result is an array of size np which will contain the resulting function values.

A specific folder structure is needed for running an experiment. This folder structure can be obtained by un-tarring the archive createfolders.tar.gz and renaming the output folder or alternatively by executing the Python script createfolders.py before executing any experiment program. Make sure createfolders.py is in your current working directory and from the command-line simply execute:

```
$ python createfolders.py FOLDERNAME
FOLDERNAME was created.
```
The code provided can be compiled in C or C++.

## **5.1.3 Python**

The interface for running an experiment is cocoexp which is used within exampleexperiment.py:

```
1 #!/usr/bin/env python
2 # -*- coding: utf-8 -*-
3
4 """Runs an entire experiment for benchmarking PURE_RANDOM_SEARCH on a testbed.
5
6 CAPITALIZATION indicates code adaptations to be made.
7 This script as well as files bbobbenchmarks.py and cocoexp.py need to be
8 in the current working directory.
9
\frac{10}{10} " " "
11
12 import time
13 import numpy as np
14 import cocoexp
15 import bbobbenchmarks as bn
16
17 datapath = 'PUT_MY_BBOB_DATA_PATH'
18 opt = dict(algid='PUT ALGORITHM NAME',
19 comments='PUT MORE DETAILED INFORMATION, PARAMETER SETTINGS ETC')
20 maxfunevals = '10 * dim' # 10*dim is a short test-experiment taking a few minutes
21 # INCREMENT maxfunevals successively to larger value(s)
2223 def run_optimizer(fun, dim, maxfunevals, ftarget=-np.Inf):
24 """start the optimizer, allowing for some preparation.
25 This implementation is an empty template to be filled
26\frac{27}{17} """
```

```
28 # prepare
x_{\text{start}} = 8. * np.random.random(dim) - 430
31 # call
32 PURE_RANDOM_SEARCH(fun, x_start, maxfunevals, ftarget)
33
34 def PURE_RANDOM_SEARCH(fun, x, maxfunevals, ftarget):
35 """samples new points uniformly randomly in [-5,5]^dim and evaluates
36 them on fun until maxfunevals or ftarget is reached, or until
37 1e8 * dim function evaluations are conducted.
38
39 """
40 dim = len(x)
41 maxfunevals = min(1e8 \times dim, maxfuncvals))42 popsize = min(maxfunevals, 200)
43 fbest = np.inf44
45 for iter in range(0, int(np.ceil(maxfunevals / popsize))):
46 xpop = 10. * np.random.randn(popsize, dim) - 5.47 fvalues = fun(xpop)
48 idx = np.argsort(fvalues)
49 if fbest > fvalues[idx[0]]:
50 fbest = fvalues[idx[0]]
51 xbest = xpop[idx[0]]52 if fbest < ftarget: # task achieved
53 break
54
55 return xbest
56
57 minfunevals = 'dim + 2' # PUT MINIMAL SENSIBLE NUMBER OF EVALUATIONS for a restart
58 maxrestarts = 10000 # SET to zero if algorithm is entirely deterministic
59
60 t0 = time.time()61 np.random.seed(int(t0))
62
63 e = \text{cocoexp.Logger}(\text{datapath}, \star \text{opt})64 for dim in (2, 3, 5, 10, 20, 40): # small dimensions first, for CPU reasons
65 for f_name in bn.nfreenames: # or bn.noisynames
66 for iinstance in range(1, 16):
67 e.setfun(*bn.instantiate(f_name, iinstance=iinstance))
68
69 # independent restarts until maxfunevals or ftarget is reached
70 for restarts in range(0, maxrestarts + 1):
71 run_optimizer(e.evalfun, dim, eval(maxfunevals) - e.evaluations,
72 e.ftarget)
73 if (e.fbest < e.ftarget
74 or e.evaluations + eval(minfunevals) > eval(maxfunevals)):
75 break
76
77 e.finalizerun()
78
79 print(' f%d in %d-D, instance %d: FEs=%d with %d restarts, '
80 'fbest-ftarget=%.4e, elapsed time [h]: %.2f'
81 % (f_name, dim, iinstance, e.evaluations, restarts,
82 e.fbest - e.ftarget, (time.time()-t0)/60./60.))
83
84 print ' date and time: %s' % (time.asctime())
85 print '---- dimension %d-D done ----' % dim
```
## **5.2 Testing New Functions**

We describe here how to use  $\csc$ *exp* to record experiment on functions outside of the BBOB testbeds.

Note: This feature is only available in Python for the moment.

Example: log experiment using the Nelder-Mead simplex algorithm (scipy.optimize.fmin) on the sphere function. The following commands from the Python Interpreter does 15 runs of the Nelder-Mead simplex algorithm on the 2-D sphere functions. The data is recorded in folder data in the current working directory.

```
>>> from pylab import *
>>> import cocoexp as co
>>> import scipy.optimize as so
>>> f = lambda x: sum(i ** 2 for i in x) # function definition
>>> e = co.Logger(datapath='data', algid='Nelder-Mead simplex',
                  comments='x0 uniformly sampled in [0, 1]<sup>2</sup>, '
                           'default settings')
>>> for i in range(15): # 15 repetitions
       ... e.setfun(fun=f, fopt=0., funId='sphere', iinstance='0')
... so.fmin(e.evalfun, x0=rand(2)) # algorithm call
... e.finalizerun()
(<bound method Logger.evalfun of <cocoexp.Logger object at [...]>>, 1e-08)
Optimization terminated successfully.
         Current function value: 0.000000
         Iterations: [...]
         Function evaluations: [...]
array([...])
[...]
```
### **5.2.1 Testing Functions with Parameter**

Note: This feature is only available in Python for the moment.

Example: log experiment using the BFGS algorithm (scipy.optimize.fmin) on the ellipsoid function with different condition numbers.

The following commands from the Python Interpreter does 15 runs of the BFGS algorithm on the 2-D sphere functions. The data is recorded in folder data in the current working directory and generate

```
>>> from pylab import *
>>> import cocoexp as co
>>> import scipy.optimize as so
>>> import numpy as np
>>> e = co.Logger(datapath='ellipsoid', algid='BFGS',
                 comments='x0 uniformly sampled in [0, 1]^5, default settings')
>>> cond_num = 10 \star \star np \cdot \text{arange}(0, 7)>>> for c in cond_num:
... f = \text{lambda } x: np.sum(c * * np.linalgace(0, 1, len(x)) * x * * 2)... # function definition: these are term-by-term operations
... for i in range(5): # 5 repetitions
... e.setfun(fun=f, fopt=0., funId='ellipsoid', iinstance=0,
... condnum=c)
... so.fmin_bfgs(e.evalfun, x0=np.random.rand(5)) # algorithm call
```
![](_page_32_Figure_1.jpeg)

```
... e.finalizerun()
(<bound method Logger.evalfun of <cocoexp.Logger object at [...]>>, 1e-08)
Optimization terminated successfully.
        Current function value: 0.000000
        Iterations: [...]
        Function evaluations: [...]
        Gradient evaluations: [...]
array([...])
[...]
>>>
```
![](_page_33_Figure_1.jpeg)

# **POST-PROCESSING WITH COCO**

## **6.1 Overview of the bbob\_pproc Package**

We present here the content of the latest version of the bbob\_pproc package (version 10.7).

**rungeneric.py** is the main interface of the package that performs different routines listed below.

- **rungeneric1.py** post-processes data from *one* single algorithm and outputs figures and tables included in the templates template1generic.tex, noisytemplate1generic.tex,
- **rungeneric2.py** post-processes data from *two* algorithms using modules from bbob\_pproc.comp2 and outputs comparison figures and tables included in the template template2generic.tex, noisytemplate2generic.tex,
- **rungenericmany.py** post-processes data from 1 or more algorithms <sup>1</sup> using modules from bbob\_pproc.compall and outputs comparison figures and tables included in the template, template3generic.tex, noisytemplate3generic.tex
- **genericsettings.py** defines generic settings for the output figures and tables,
- **bwsettings.py** defines generic settings with figures in black and white,
- **grayscalesettings.py** defines generic settings with grayscale figures,
- **bbob\_pproc.pproc** defines the classes bbob\_pproc.pproc.DataSetList and bbob\_pproc.pproc.DataSet which are the main data structures that we use to gather the experimental raw data,
- **bbob\_pproc.dataoutput** contain routine to output instances of bbob\_pproc.pproc.DataSet in Pythonformatted data files,
- **bbob\_pproc.readalign**, **bbob\_pproc.bootstrap** contain routines for the post-processing of the raw experimental data,
- **bbob\_pproc.pptex** defines some routines for generating TeXtables,
- **bbob\_pproc.ppfig** defines some routines for generating figures,
- **bbob\_pproc.ppfigdim**, **bbob\_pproc.pptable**, **bbob\_pproc.pprldistr**, **bbob\_pproc.pplogloss** are used to produce figures and tables presenting the results of one algorithm,
- **bbob\_pproc.compall** is a sub-package which contains modules for the comparison of the performances of algorithms, routines in this package can be called using the interface of rungenericmany.py,
- **bbob\_pproc.comp2** is a sub-package which contains modules for the comparison of the performances of two algorithms, routines in this package can be called using the interface of rungeneric2.py.

<sup>&</sup>lt;sup>1</sup> for more than ten algorithm, the template shall be modified,

## **6.2 Standard Use of the bbob\_pproc Package**

The main interface is in rungeneric.py and behaves differently depending on the number of folders given as input arguments (each corresponding to the data of a different algorithm).

If one folder, DATAPATH, containing all data generated by the experiments for *one* algorithm is in the current working directory, the following command executes the post-processing:

\$ python path\_to\_postproc\_code/bbob\_pproc/rungeneric.py DATAPATH

```
BBOB Post-processing: will generate output data in folder ppdata
 this might take several minutes.
BBOB Post-processing: will generate post-processing data in folder ppdata/DATAPATH
 this might take several minutes.
Loading best algorithm data from BBOB-2009... done.
Scaling figures done.
TeX tables (draft) done. To get final version tables, please use the -f option
ECDF graphs done.
Please input crafting effort value for noiseless testbed:
 CrE = 0.
ERT loss ratio figures and tables done.
Output data written to folder ppdata/DATAPATH.
```
 $\mathsf{S}$ 

The above command create the folder with the default name ppdata/DATAPATH in the current working directory, which contain the post-processed data in the form of figures and LaTeX files for the tables. This process might take a few minutes. Help on the use of the rungeneric.py script, which corresponds to the execution of method bbob\_pproc.rungeneric.main, can be obtained by the command python path\_to\_postproc\_code/bbob\_pproc/rungeneric.py -h.

To run the post-processing directly from a Python shell, the following commands need to be executed:

```
>>> import bbob_pproc as bb
>>> bb.rungeneric.main('DATAPATH'.split())
BBOB Post-processing: will generate output data in folder ppdata
  this might take several minutes.
 ...
Output data written to folder ppdata/DATAPATH.
```
>>>

This first command requires that the path to the package bbob\_pproc is in the search path of Python (e.g. the current folder).

The resulting folder  $p$  pdata/DATAPATH now contains a number of tex, eps, pdf files.

## **6.2.1 Comparison of Algorithms**

The sub-packages bbob\_pproc.compall and bbob\_pproc.comp2 provide facilities for the generation of tables and figures comparing the performances of algorithms.

The post-processing works with data folders as input argument, with each folder corresponding to the data of an algorithm. Supposing you have the folders ALG1, ALG2 and ALG3 containing the data of algorithms ALG1, ALG2 and ALG3, you will need to execute from the command line:

```
$ python path_to_postproc_code/bbob_pproc/rungeneric.py ALG1 ALG2 ALG3
BBOB Post-processing: will generate output data in folder ppdata
  this might take several minutes.
 ...
Output data written to folder ppdata.
```
This assumes the folders ALG1, ALG2 and ALG3 are in the current working directory. In this case, the folders contain a number of files with the pickle extension which contain Python-formatted data or the raw experiment data with the info, dat and tdat extensions. Running the aforementioned command will generate the folder ppdata containing comparison figures and tables.

Outputs appropriate to the comparison of only two algorithms can be obtained by executing the following from the command line:

\$ python path\_to\_postproc\_code/bbob\_pproc/rungeneric.py ALG0 ALG1 BBOB Post-processing: will generate output data in folder ppdata this might take several minutes. ... Output data written to folder ppdata.

This assumes the folders ALG0 and ALG1 are in the current working directory. Running the aforementioned command will generate the folder ppdata containing the comparison figures.

Note: Instead of using the rungeneric.py interface, the user can directly use the sub-routines rungeneric1.py, rungeneric2.py or rungenericmany.py to generate some post-processing output. These sub-routines are to be used in the same way as rungeneric.py.

### **6.2.2 Use of the LaTeX Templates**

LaTeX files are provided as template articles. These files compile the figures and tables generated by the postprocessing in a single document.

- template1generic.tex
- template2generic.tex
- template3generic.tex
- noisytemplate1generic.tex
- noisytemplate2generic.tex
- noisytemplate3generic.tex
- template1ecj.tex
- template2ecj.tex
- template3ecj.tex
- noisytemplate1ecj.tex
- noisytemplate2ecj.tex
- noisytemplate3ecj.tex

The templates have different layout and do not present different figures and tables. The noisytemplate $\star$  and  $\text{template} \star \text{ files aggregate results respectively on the noisy and noiseless testbeds from BBOB.}$ 

\*template\*generic.tex use the default article class from LaTeX, whereas \*template\*ecj.tex use the style for submissions to the Evolutionary Computation Journal.

The purpose of  $\star$  template1 $\star$  templates is to present the results of one algorithm on a BBOB testbed (obtained with bbob\_pproc.rungeneric1). The templates  $\star$ template2 $\star$  and  $\star$ template3 $\star$  respectively for the comparison of two (bbob\_pproc.rungeneric2) and two or more algorithms (bbob\_pproc.rungenericmany).

The usual way of using these templates would be to:

- 1. copy the necessary template and associated style files (if necessary) in the current working directory, ie. in the same location as the output folder of the post-processing,
- 2. edit the template, in particular by pointing LaTeX to the output folder of the post-processing,
- 3. compile with LaTeX.

The path of the figures and tables is set by editing the file and completing the following line:

**\newcommand**{**\bbobdatapath**}{ppdata/}

and replace ppdata/ with the name of the folder containing the output figures and tables from the post-processing.

Note: bbob\_pproc.rungeneric will generate comparison figures and tables at the base of the output folder. It will also generate individual results of each algorithms which data were provided. Those will be found in subfolders.

The  $\star$ template1 $\star$  templates can be used by pointing to one of those subfolders. Alternatively, the line  $\newcommand{\bb0}{\bb0}d\tan\theta{pddtapath}{ppdata/} can be set to the main output folder and the line$ \newcommand{\algfolder}{} to the name of one of the subfolders.

Example: If the output folder is ppdata, the subfolder is ppdata/ALG1, The template can be edited so that we have: \newcommand{\bbobdatapath}{ppdata/} and \newcommand{\algfolder}{ALG1}

#### The templates are compiled using LaTeX, for instance:

```
$ latex template1generic
  This is pdfTeX...
  entering extended mode
  (./template1generic.tex
  ...
  Output written on template1generic.dvi (...).
  Transcript written on template1generic.log.
$ dvipdf template1generic
\mathcal{S}
```
This generates document template1generic.pdf in the current working directory.

## **6.3 bbob\_pproc from the Python Interpreter**

```
• Pylab
```

```
• Pre-requisites
```

```
• Start of the Session
```
The package bbob\_pproc can also be used interactively. A Matlab-like interaction is even when using the Python interpreter in Pylab mode (see below).

## **6.3.1 Pylab**

Installing matplotlib also installs pylab. pylab provides a Matlab-style interface to the functionalities in numpy and matplotlib. To start pylab mode from the Python interpreter, typing:

```
>>> from pylab import *
>>>
```
Some differences with the Python interpreter are:

- the matplotlib.pyplot and numpy packages are already imported,
- the interactive mode of matplotlib is already on.

Note: We can but recommend installing and using iPython which is an environment enhancing the Python interpreter for an interactive use. The pylab mode can then be started from the command line by typing:

```
$ ipython -pylab
Python 2...
Type "copyright", "credits" or "license" for more information.
IPython 0.X -- An enhanced Interactive Python.
         ? -> Introduction and overview of IPython's features.
%quickref -> Quick reference.
help -> Python's own help system.
object? -> Details about 'object'. ?object also works, ?? prints more.
 Welcome to pylab, a matplotlib-based Python environment.
 For more information, type 'help(pylab)'.
```
In [1]:

Some differences with the Python interpreter are:

- the prompt is different, the iPython prompt is: In [1]: whereas the Python prompt is >>>
- some system commands are directly available: ls, cd, ...

### **6.3.2 Pre-requisites**

For this session, we assume that:

- the current working directory is the folder bbob.vXX.XXX/python extracted from one of the archives containing bbob\_pproc,
- the following files are downloaded and unarchived in the current working directory:
	- http://coco.lri.fr/BBOB2009/rawdata/BIPOP-CMA-ES\_hansen\_noiseless.tar.gz
	- http://coco.lri.fr/BBOB2009/pythondata/BIPOP-CMA-ES.tar.gz
	- http://coco.lri.fr/BBOB2009/pythondata/NEWUOA.tar.gz

The following describes a step-by-step interactive session with bbob\_pproc.

## **6.3.3 Start of the Session**

First, we start the Python interpreter. This is usually done by typing python from the command line:

### \$ python Python 2.... ... Type "help", "copyright", "credits" **or** "license" **for** more information. >>>

#### To start pylab mode, type:

**>>> from pylab import** \* >>>

The bbob\_pproc package is then loaded into memory.

### **>>> import bbob\_pproc as bb >>>** help(bb) Help on package bbob\_pproc:

#### NAME

bbob\_pproc - COmparing Continuous Optimisers (COCO) post-processing software

#### FILE

[...]/python/bbob\_pproc/\_\_init\_\_.py

#### DESCRIPTION

This package is meant to generate output figures and tables for the benchmarking of continuous optimisers in the case of black-box optimisation. The post-processing tool takes as input data from experiments and generates outputs that will be used in the generation of the LaTeXformatted article summarizing the experiments.

The 'main' function of this package is the main in bbob\_pproc.rungeneric This function allows to use the post-processing through a command-line interface.

To obtain more information on the use of this package from the python interpreter, assuming this package has been imported as bb, type: help(bb.cococommands)

### PACKAGE CONTENTS

bbob2010 (package) bestalg bootstrap bwsettings changeAlgIdAndComment cococommands comp2 (package) compall (package) dataoutput determineFtarget determineFtarget3 findfiles firstsession genericsettings grayscalesettings ppfig ppfigdim pplogloss pprldistr

```
pproc
   ppsingle
   pptable
    pptex
    readalign
    readindexfiles
    rungeneric
   rungeneric1
    rungeneric2
    rungenericmany
FUNCTIONS
   main(argv=None)
        Main routine for post-processing data from COCO.
        This routine will call sub-routine rungeneric1 for each input
        arguments and either sub-routines rungeneric2 (2 input arguments) or
        rungenericmany (more than 2) for the input arguments altogether.
        The output figures and tables are included in
        * template1generic.tex, template1ecj.tex, noisytemplate1generic.tex,
        noisytemplate1ecj.tex for single algorithm results on the noise-free
        and noisy testbeds respectively
        * template2generic.tex, template2ecj.tex, noisytemplate2generic.tex,
        noisytemplate2ecj.tex for showing the comparison of 2 algorithms
        * template3generic.tex, template3ecj.tex, noisytemplate3generic.tex,
        noisytemplate3ecj.tex for showing the comparison of more than 2
        algorithms.
        These files needs to be copied in the current working directory and
        edited so that the LaTeX commands \bbobdatapath and \algfolder (for
        xxxtemplate1xxx.tex) need to be set to the output folder of the
        post-processing. Compiling the template file with LaTeX should then
        produce a document.
        Keyword arguments:
        argv -- list of strings containing options and arguments. If not
        provided, sys.argv is accessed.
        argv must list folders containing COCO data files. Each of these
        folders should correspond to the data of ONE algorithm.
        Furthermore, argv can begin with facultative option flags.
            -h, --help
                display this message
            -v, --verbose
                verbose mode, prints out operations.
            -o, --output-dir OUTPUTDIR
                change the default output directory ('ppdata') to OUTPUTDIR
        Exceptions raised:
        Usage -- Gives back a usage message.
```

```
Examples:
```

```
* Calling the rungeneric.py interface from the command line:
            $ python bbob_pproc/rungeneric.py -v AMALGAM BIPOP-CMA-ES
        * Loading this package and calling the main from the command line
          (requires that the path to this package is in python search path):
            $ python -m bbob_pproc.rungeneric -h
        This will print out this help message.
        * From the python interpreter (requires that the path to this
         package is in python search path):
            >> import bbob_pproc as bb
            >> bb.rungeneric.main('-o outputfolder folder1 folder2'.split())
        This will execute the post-processing on the data found in folder1
        and folder2. The -o option changes the output folder from the
        default ppdata to outputfolder.
    all = ['comp2', 'compall', 'main', 'ppfigdim', 'pplogloss', 'pprld...
    TversionT = '10.7'VERSION
   10.7
Commands in bbob_pproc can now be accessed by prepending bb. to command names.
```
Typing help(bb.cococommands) provides some help on the use of bbob\_pproc in the Python interpreter.

```
>>> help(bb.cococommands)
Help on module bbob_pproc.cococommands in bbob_pproc:
```
bbob\_pproc.cococommands - Module for using COCO from the (i)Python interpreter.

FILE

**NAME** 

DATA

 $\rightarrow$ 

[...]/python/bbob\_pproc/cococommands.py

DESCRIPTION

For all operations in the Python interpreter, it will be assumed that the package has been imported as bb, just like it is done in the first line of the examples below.

The main data structures used in COCO are DataSet, which corresponds to data of one algorithm on one problem, and DataSetList, which is for collections of DataSet instances. Both classes DataSetList and DataSet are implemented in module bb.pproc.

Examples:

>>> import bbob\_pproc as bb # load bbob\_pproc

```
* Load a data set, assign to variable ds:
   >>> ds = bb.load('BIPOP-CMA-ES_hansen_noiseless/bbobexp_f2.info')
   Processing BIPOP-CMA-ES_hansen_noiseless/bbobexp_f2.info.
    ...
   Processing ['BIPOP-CMA-ES_hansen_noiseless/data_f2/bbobexp_f2_DIM40.tdat']: 15/15 trials found.
   * Get some information on a DataSetList instance:
   >>> print ds
   [DataSet(cmaes V3.30.beta on f2 2-D), \ldots, DataSet(cmaes V3.30.beta on f2 40-D)]
   >>> bb.info(ds)
   6 data set(s)
   Algorithm(s): cmaes V3.30.beta
   Dimension(s): 2, 3, 5, 10, 20, 40
   Function(s): 2
   Max evals: 75017
   Df | min 10 med 90 max
   --------|--------------------------------------------
    1.0e+01 | 55 151 2182 49207 55065
    1.0e+00 | 124 396 2820 56879 59765
   1.0e-01 | 309 466 2972 61036 66182
   1.0e-03 | 386 519 3401 67530 72091
    1.0e-05 | 446 601 3685 70739 73472
    1.0e-08 | 538 688 4052 72540 75010
CLASSES
   [...]
FUNCTIONS
   info(dsList)
       Display more info on an instance of DatasetList.
   load(filename)
       Create a DataSetList instance from a file which filename is provided.
       Input argument filename can be a single info filename, a single pickle
       filename or a folder name.
   pickle(dsList)
       Pickle a DataSetList.
   systeminfo()
      Display information on the system.
DATA
    all = ['load', 'info', 'pickle', 'systeminfo', 'DataSetList', 'Dat...
>>>
Data is loaded into memory with the bbob_pproc.cococommands.load function:
>>> ds = bb.load('BIPOP-CMA-ES_hansen_noiseless/bbobexp_f2.info')
```

```
Processing BIPOP-CMA-ES_hansen_noiseless/bbobexp_f2.info.
    [...]
Processing ['BIPOP-CMA-ES_hansen_noiseless/data_f2/bbobexp_f2_DIM40.tdat']: 15/15 trials found.
>>> ds
[DataSet(cmaes V3.30.beta on f2 2-D), \ldots, DataSet(cmaes V3.30.beta on f2 40-D)]
>>>
```
The variable ds stores an instance of class bbob\_pproc.pproc.DataSetList represented between square brackets. This instance in ds has a single element which is an instance of bbob\_pproc.pproc.DataSet.

```
>>> help(ds)
Help on DataSetList in module bbob_pproc.pproc object:
class DataSetList(__builtin__.list)
 | List of instances of DataSet with some useful slicing functions.
 \overline{\phantom{a}}| Will merge data of DataSet instances that are identical (according
 | to function eq of DataSet).
 \overline{\phantom{a}}| Method resolution order:
        | DataSetList
         | __builtin__.list
         | __builtin__.object
 \overline{\phantom{a}}Methods defined here:
 \overline{\phantom{a}}| __init__(self, args=[], verbose=True)
         Instantiate self from a list of inputs.
 \overline{\phantom{a}}| Keyword arguments:
         args -- list of strings being either info file names, folder containing
                  info files or pickled data files.
         verbose -- controls verbosity.
 \overline{\phantom{a}}Exception:
         Warning -- Unexpected user input.
         | pickle.UnpicklingError
 \overline{\phantom{a}}| append(self, o)
         Redefines the append method to check for unicity.
 \overline{\phantom{a}}| dictByAlg(self)
         Returns a dictionary of DataSetList instances by algorithm.
 \overline{\phantom{a}}The resulting dict uses algId and comment as keys and the
         corresponding slices of DataSetList as values.
 \overline{\phantom{a}}dictByDim(self)
         Returns a dictionary of DataSetList instances by dimensions.
 \overline{\phantom{a}}Returns a dictionary with dimension as keys and the
         corresponding slices of DataSetList as values.
 \overline{\phantom{a}}dictByFunc(self)
         Returns a dictionary of DataSetList instances by functions.
 \overline{\phantom{a}}Returns a dictionary with the function id as keys and the
         corresponding slices of DataSetList as values.
 \overline{\phantom{a}}| dictByFuncGroup(self)
         Returns a dictionary of DataSetList instances by function groups.
 \overline{\phantom{a}}Returns a dictionary with function group names as keys and the
         corresponding slices of DataSetList as values.
 \overline{\phantom{a}}| dictByNoise(self)
```

```
Returns a dictionary splitting noisy and non-noisy entries.
 \overline{\phantom{a}}extend(self, o)
         Extend a DataSetList with elements.
 \overline{\phantom{a}}This method is implemented to prevent problems since append was
         superseded. This method could be the origin of efficiency issue.
 \overline{\phantom{a}}| info(self, opt='all')
         Display some information onscreen.
 \overline{\phantom{a}}| Keyword arguments:
         opt -- changes size of output, can be 'all' (default), 'short'
 \overline{\phantom{a}}| pickle(self, outputdir=None, verbose=True)
        Loop over self to pickle each elements.
 \overline{\phantom{a}}| processIndexFile(self, indexFile, verbose=True)
         Reads in an index file information on the different runs.
 \overline{\phantom{a}}| ----------------------------------------------------------------------
    Data descriptors defined here:
 \overline{\phantom{a}}dict
        dictionary for instance variables (if defined)
 \overline{\phantom{a}}| __weakref__
        list of weak references to the object (if defined)
 \overline{\phantom{a}}| ----------------------------------------------------------------------
   Methods inherited from __builtin__.list:
 \overline{\phantom{a}}[...]
>>> help(ds[0])
Help on instance of DataSet in module bbob_pproc.pproc:
class DataSet
 | Unit element for the BBOB post-processing.
 \overline{\phantom{a}}| One unit element corresponds to data with given algId and comment, a
   funcId, and dimension.
 \overline{\phantom{a}}| Class attributes:
        funcId -- function Id (integer)
        dim -- dimension (integer)
         indexFiles -- associated index files (list of strings)
        dataFiles -- associated data files (list of strings)
         comment -- comment for the setting (string)
         | targetFuncValue -- target function value (float)
         algId -- algorithm name (string)
         evals -- data aligned by function values (array)
        funvals -- data aligned by function evaluations (array)
        maxevals -- maximum number of function evaluations (array)
        | finalfunvals -- final function values (array)
        | readmaxevals -- maximum number of function evaluations read from
                           index file (array)
        | readfinalFminusFtarget -- final function values - ftarget read
```

```
from index file (array)
| pickleFile -- associated pickle file name (string)
       target -- target function values attained (array)
       ert -- ert for reaching the target values in target (array)
       itrials -- list of numbers corresponding to the instances of the
                    | test function considered (list of int)
       isFinalized -- list of bool for if runs were properly finalized
\overline{\phantom{a}}evals and funvals are arrays of data collected from N data sets.
   Both have the same format: zero-th column is the value on which the
  data of a row is aligned, the N subsequent columns are either the
  numbers of function evaluations for evals or function values for
  | funvals.
\overline{\phantom{a}}Methods defined here:
\overline{\phantom{a}}| __eq__(self, other)
       Compare indexEntry instances.
\overline{\phantom{a}}| __init__(self, header, comment, data, indexfile, verbose=True)
        Instantiate a DataSet.
\overline{\phantom{a}}The first three input argument corresponds to three consecutive
       lines of an index file (info extension).
\overline{\phantom{a}}Keyword argument:
       header -- string presenting the information of the experiment
       comment -- more information on the experiment
        data -- information on the runs of the experiment
        indexfile -- string for the file name from where the information come
        verbose -- controls verbosity
\overline{\phantom{a}}ne (self, other)
\overline{\phantom{a}}| __repr__(self)
\overline{\phantom{a}}| computeERTfromEvals(self)
       Sets the attributes ert and target from the attribute evals.
\overline{\phantom{a}}| createDictInstance(self)
       Returns a dictionary of the instances.
\overline{\phantom{a}}The key is the instance id, the value is a list of index.
\overline{\phantom{a}}detERT(self, targets)
       Determine the expected running time to reach target values.
\overline{\phantom{a}}| Keyword arguments:
        targets -- list of target function values of interest
\overline{\phantom{a}}| Output:
        list of expected running times corresponding to the targets
\overline{\phantom{a}}detEvals(self, targets)
       Determine the number of evaluations to reach target values.
\overline{\phantom{a}}| Keyword arguments:
        targets -- list of target function values of interest
```

```
Output:
    list of arrays each corresponding to one value in targets
generateRLData(self, targets)
    Determine the running lengths for reaching the target values.
    | Keyword arguments:
    targets -- list of target function values of interest
    | Output:
    dict of arrays, one array has for first element a target
    function value smaller or equal to the element of inputtargets
    considered and has for other consecutive elements the
    corresponding number of function evaluations.
| info(self)
    Return some text info to display onscreen.
| mMaxEvals(self)
    Returns the maximum number of function evaluations.
| nbRuns(self)
    Returns the number of runs.
| pickle(self, outputdir=None, verbose=True)
    Save DataSet instance to a pickle file.
    Saves the instance of DataSet to a pickle file. If not specified
    by argument outputdir, the location of the pickle is given by
    the location of the first index file associated to the DataSet.
    This method will overwrite existing files.
| splitByTrials(self, whichdata=None)
    Splits the post-processed data arrays by trials.
    Returns a two-element list of dictionaries of arrays, the key of
    the dictionary being the instance id, the value being a smaller
    post-processed data array corresponding to the instance id.
```
>>>

 $\overline{\phantom{a}}$ 

 $\overline{\phantom{a}}$ 

 $\overline{\phantom{a}}$ 

 $\overline{\phantom{a}}$ 

 $\overline{\phantom{a}}$ 

 $\overline{\phantom{a}}$ 

 $\overline{\phantom{a}}$ 

 $\overline{\phantom{a}}$ 

 $\overline{\phantom{a}}$ 

 $\overline{\phantom{a}}$ 

 $\overline{\phantom{a}}$ 

The bbob\_pproc.cococommands.load function also works on pickle files or folders. For instance:

```
>>> ds = bb.load('BIPOP-CMA-ES/ppdata_f002_20.pickle')
Unpickled BIPOP-CMA-ES/ppdata_f002_20.pickle.
>>> ds = bb.load('BIPOP-CMA-ES_hansen_noiseless')
Searching in BIPOP-CMA-ES_hansen_noiseless ...
    [\ldots]Processing ['BIPOP-CMA-ES_hansen_noiseless/data_f9/bbobexp_f9_DIM40.tdat']: 15/15 trials found.
>>>
```
To use wildcards for loading only part of the files in a folder, the glob package included in Python standard library can be used:

```
>>> import glob
>>> ds = bb.load(glob.glob('BIPOP-CMA-ES/ppdata_f002_*.pickle'))
Unpickled BIPOP-CMA-ES/ppdata_f002_02.pickle.
Unpickled BIPOP-CMA-ES/ppdata_f002_03.pickle.
```

```
Unpickled BIPOP-CMA-ES/ppdata_f002_05.pickle.
Unpickled BIPOP-CMA-ES/ppdata_f002_10.pickle.
Unpickled BIPOP-CMA-ES/ppdata_f002_20.pickle.
Unpickled BIPOP-CMA-ES/ppdata_f002_40.pickle.
\rightarrow
```
Some information on loaded data can be obtained with the bbob\_pproc.cococommands.info function:

```
>>> ds = bb.load('BIPOP-CMA-ES/ppdata_f002_20.pickle')
Unpickled BIPOP-CMA-ES/ppdata_f002_20.pickle.
>>> bb.info(ds) # display information on DataSetList ds
1 data set(s)
Algorithm(s): cmaes V3.30.beta
Dimension(s): 20
Function(s): 2
Max evals: 20690
Df | min 10 med 90 max
   --------|--------------------------------------------
1.0e+01 | 10875 11049 13483 16152 16826
1.0e+00 | 13329 14061 15155 17421 17675
1.0e-01 | 15392 15581 16481 18382 18463
1.0e-03 | 16706 17282 18162 19081 19083
1.0e-05 | 17854 17855 18939 19629 19831
1.0e-08 | 18726 18749 19757 20599 20678
>>>
```
The actual data in a bbob\_pproc.pproc.DataSet instance can be displayed on-screen:

```
>>> d = ds[0] # store the first element of ds in d for convenience
>>> d.funvals
array([[ 1.00000000e+00, 1.91046048e+07, 3.40744851e+07, ...,
       1.65690802e+07, 3.57969327e+07, 2.94479644e+07],
                                                3.40744851e+07, \ldots1.65690802e+07, 3.57969327e+07, 2.94479644e+07],
       [3.00000000e+00, 1.83130834e+07, 3.40744851e+07, \ldots]1.65690802e+07, 3.57969327e+07, 1.51653130e+07],
       ...,
       [2.04740000e+04, 4.83164257e-07, 2.78740231e-09, ...,8.42007353e-09, 6.33018260e-09, 8.59924398e-09],<br>2.06060000e+04, 4.79855089e-09, 2.78740231e-09, ...,
       [2.06060000e+04, 4.79855089e-09,8.42007353e-09, 6.33018260e-09, 8.59924398e-09],
          2.06900000e+04, 4.79855089e-09, 2.78740231e-09, ...,<br>8.42007353e-09, 6.33018260e-09, 8.59924398e-09]]8.42007353e-09, 6.33018260e-09,
>>> budgets = d.funvals[:, 0] # stores first column in budgets
>>> funvals = d.funvals[:, 1:] # stores all other columns in funvals
>>>
```
The columns from one to last in attribute bbob\_pproc.pproc.DataSet.funvals of each correspond to a different run of one algorithm on a given test problem. The values in each of these column are the best precision attained over time. The zero-th column are the function evaluations for which the values were attained.

The graphs of the evolution of the best precision over time for each single run can be displayed as follows :

```
>>> nbrows, nbruns = funvals.shape
>>> for i in range(0, nbruns):
... loglog(budgets, funvals[:, i])
...
[<matplotlib.lines.Line2D object at 0x1[...]>]
    [...]
[<matplotlib.lines.Line2D object at 0x1[...]>]
```

```
>>> grid()
>>> xlabel('Budgets')
<matplotlib.text.Text object at 0x1[...]>
>>> ylabel('Best Function Values')
<matplotlib.text.Text object at 0x1[...]>
```
![](_page_49_Figure_2.jpeg)

The median of the function values for each number of function evaluations versus the number of function evaluations can be displayed as well.

```
>>> loglog(budgets, median(funvals, axis=1), linewidth=3, color='r',
... label='median CMA-ES')
[<matplotlib.lines.Line2D object at 0x1[...]>]
>>> legend() # display legend
<matplotlib.legend.Legend object at 0x1[...]>
```
![](_page_49_Figure_5.jpeg)

The options linewidth and color makes the line bold and red. The matplotlib.pyplot.legend function displays a legend for the figure which uses the label option.

Another data set can be displayed for comparison:

```
>>> ds1 = bb.load('NEWUOA/ppdata_f002_20.pickle')
Unpickled NEWUOA/ppdata_f002_20.pickle.
>>> d1 = ds1[0]
>>> budgets1 = d1.funvals[:, 0]
>>> funvals1 = d1.funvals[:, 1:]
>>> for i in range(0, funvals1.shape[1]):
... loglog(budgets1, funvals1[:, i], linestyle='--')
...
[<matplotlib.lines.Line2D object at 0x1[...]>]
    [...]
[<matplotlib.lines.Line2D object at 0x1[...]>]
>>> loglog(budgets1, median(funvals1, axis=1), linewidth=3,
... color='g', label='median NEWUOA')
[<matplotlib.lines.Line2D object at 0x1[...]>]
>>> legend() # updates legend
<matplotlib.legend.Legend object at 0x1[...]>
```
![](_page_50_Figure_2.jpeg)

A figure can be saved using the matplotlib.pyplot.savefig function:

```
>>> savefig('examplefigure') # save active figure as image
```
An image file is then created. The format of the output image file depends on the extension of the file name provided to matplotlib.pyplot.savefig or the default settings of matplotlib.

In the previous figures, it is the evolution of the best function values versus time which is considered, in other words the best function values given a budget (vertical view). Instead, we can consider the horizontal view: determining the run lengths for attaining a target precision. This defines the Expected Run Time performance measure. Please refer to Experimental Set-Up Document for more details.

```
>>> targets = d.evals[:, 0]
\rightarrow\rightarrow\rightarrow evals = d.evals[:, 1:]
>>> nbrows, nbruns = evals.shape
>>> figure()
<matplotlib.figure.Figure object at 0x1[...]
>>> for i in range(0, nbruns):
... loglog(targets, evals[:, i])
...
[<matplotlib.lines.Line2D object at 0x1[...]
    [...]
[<matplotlib.lines.Line2D object at 0x1[...]>]
```

```
>>> grid()
>>> xlabel('Targets')
<matplotlib.text.Text object at 0x1[...]>
>>> ylabel('Function Evaluations')
<matplotlib.text.Text object at 0x1[...]>
>>> loglog(d.target[d.target>=1e-8], d.ert[d.target>=1e-8], lw=3,
... color='r', label='ert')
[<matplotlib.lines.Line2D object at 0x1[...]>]
>>> gca().invert_xaxis() # xaxis from the easiest to the hardest
>>> legend() # this operation updates the figure with the inverse axis.
<matplotlib.legend.Legend object at 0xa84592c>
```
![](_page_51_Figure_2.jpeg)

If we swap the abscissa and the ordinate of the previous figure, we can directly compare the horizontal view and vertical view figures:

```
>>> figure()
<matplotlib.figure.Figure object at 0x1[...]>
>>> for i in range(0, nbruns):
... loglog(evals[:, i], targets)
...
[<matplotlib.lines.Line2D object at 0x1[...]>]
    [\ldots][<matplotlib.lines.Line2D object at 0x1[...]>]
>>> grid()
>>> xlabel('Function Evaluations')
<matplotlib.text.Text object at 0x1[...]>
>>> ylabel('Targets')
<matplotlib.text.Text object at 0x1[...]>
>>> loglog(d.ert[d.target>=1e-8], d.target[d.target>=1e-8], lw=3,
... color='r', label='ert')
[<matplotlib.lines.Line2D object at 0x1[...]>]
>>> legend()
```
The process for displaying the median function values and interquartile ranges for different targets is described thereafter:

```
>>> figure() # open a new figure
<matplotlib.figure.Figure object at 0x1[...]>
>>> from bbob_pproc.bootstrap import prctile
\rightarrow \rightarrow q = \arctan(\text{list}(\text{prctile}(i, [25, 50, 75]) for i in evals))
```
![](_page_52_Figure_1.jpeg)

![](_page_52_Figure_2.jpeg)

Other types of figures are generated by different modules in bbob\_pproc. Each of these modules has a plot function and a beautify function. The plot function is used for generating a type of graph. The beautify function accommodates the general presentation of the figure to its content.

The modules for generating figures in this manner are bbob\_pproc.pprldistr, bbob\_pproc.compall.ppperfprof, bbob\_pproc.ppfigdim.

The bbob\_pproc.pprldistr module generates Empirical Cumulative Distribution Function (ECDF) graphs of the number of evaluations for attaining target precisions and the function values for a given budget:

```
>>> help(bb.pprldistr)
Help on module bbob_pproc.pprldistr in bbob_pproc:
NAME
   bbob_pproc.pprldistr - Creates run length distribution figures.
FILE
    [...]/python/bbob_pproc/pprldistr.py
FUNCTIONS
   beautify()
       Format the figure of the run length distribution.
    comp(dsList0, dsList1, valuesOfInterest, isStoringXMax=False, outputdir='', info='default', verb
        Generate figures of empirical cumulative distribution functions.
        Dashed lines will correspond to ALG0 and solid lines to ALG1.
        Keyword arguments:
        dsList0 -- list of DataSet instances for ALG0.
        dsList1 -- list of DataSet instances for ALG1
        valuesOfInterest -- target function values to be displayed.
        isStoringXMax -- if set to True, the first call BeautifyVD sets the
         globals fmax and maxEvals and all subsequent calls will use these
          values as rightmost xlim in the generated figures.
        outputdir -- output directory (must exist)
        info --- string suffix for output file names.
   main(dsList, valuesOfInterest, isStoringXMax=False, outputdir='', info='default', verbose=True)
        Generate figures of empirical cumulative distribution functions.
        Keyword arguments:
        dsList -- list of DataSet instances to process.
        valuesOfInterest -- target function values to be displayed.
        isStoringXMax -- if set to True, the first call BeautifyVD sets the
          globals fmax and maxEvals and all subsequent calls will use these
          values as rightmost xlim in the generated figures.
        outputdir -- output directory (must exist)
        info --- string suffix for output file names.
        Outputs:
        Image files of the empirical cumulative distribution functions.
   plot(dsList, valuesOfInterest=(10.0, 0.10000000000000001, 0.0001, 1e-08), kwargs={})
        Plot ECDF of final function values and evaluations.
DATA
    \text{all} = ['beautify', 'comp', 'main', 'plot']
>>> ds = bb.load(glob.glob('BIPOP-CMA-ES/ppdata_f0*_20.pickle'))
Unpickled BIPOP-CMA-ES/ppdata_f001_20.pickle.
    [1,1]Unpickled BIPOP-CMA-ES/ppdata_f024_20.pickle.
>>> figure()
<matplotlib.figure.Figure object at 0x1[...]>
>>> pprldistr.plot(ds)
>>> pprldistr.beautify() # resize the window to view whole figure
```
![](_page_54_Figure_1.jpeg)

The bbob pproc.compall.ppperfprof module generates ECDF graphs of the bootstrap distribution of the Expected Running Time for target precisions:

#### **>>>** help(bb.compall.ppperfprof)

Help on module bbob\_pproc.compall.ppperfprof in bbob\_pproc.compall:

#### NAME

```
bbob_pproc.compall.ppperfprof - Generates figure of the bootstrap distribution of ERT.
```
### FILE

[...]/python/bbob\_pproc/compall/ppperfprof.py

#### DESCRIPTION

```
The main method in this module generates figures of Empirical
Cumulative Distribution Functions of the bootstrap distribution of
the Expected Running Time (ERT) divided by the dimension for many
algorithms.
```
#### FUNCTIONS

beautify() Customize figure presentation.

```
main(dictAlg, targets, order=None, plotArgs={}, outputdir='', info='default', verbose=True)
    Generates a figure showing the performance of algorithms.
    From a dictionary of DataSetList sorted by algorithms, generates the
    cumulative distribution function of the bootstrap distribution of
    ERT for algorithms on multiple functions for multiple targets
    altogether.
```

```
Keyword arguments:
dictAlg -- dictionary of dataSetList instances containing all data
to be represented in the figure
targets -- list of target function values
order -- sorted list of keys to dictAlg for plotting order
```
plot(dsList, targets= $(1e-08, [\ldots])$ , rhleg=False, kwargs={}) Generates a plot showing the performance of an algorithm.

```
Keyword arguments:
dsList -- a DataSetList instance
targets -- list of target function values
kwargs
```
#### DATA

 $_all$  = ['beautify', 'main', 'plot']

```
>>> ds = bb.load(glob.glob('BIPOP-CMA-ES/ppdata_f0*_20.pickle'))
Unpickled BIPOP-CMA-ES/ppdata_f001_20.pickle.
  [...]
Unpickled BIPOP-CMA-ES/ppdata_f024_20.pickle.
>>> figure()
<matplotlib.figure.Figure object at 0x1[...]>
>>> ppperfprof.plot(ds)
[<matplotlib.lines.Line2D object at 0x1[...]>, <matplotlib.lines.Line2D object at 0x1[...]>]
>>> ppperfprof.beautify()
```
![](_page_55_Figure_2.jpeg)

The bbob\_pproc.ppfigdim module generates scaling figures.

```
>>> from bbob_pproc import ppfigdim
>>> help(ppfigdim)
Help on module bbob_pproc.ppfigdim in bbob_pproc:
NAME
   bbob_pproc.ppfigdim - Generate performance scaling figures.
FILE
    [...]/python/bbob_pproc/ppfigdim.py
FUNCTIONS
   beautify()
        Customize figure presentation.
   main(dsList, _valuesOfInterest, outputdir, verbose=True)
        From a DataSetList, returns a convergence and ERT/dim figure vs dim.
    plot(dsList, _valuesOfInterest=(10, 1, [-...], 1e-08))
        From a DataSetList, plot a figure of ERT/dim vs dim.
DATA
    \text{all} = ['beautify', 'plot', 'main']
>>> ds = bb.load(glob.glob('BIPOP-CMA-ES/ppdata_f002_*.pickle'))
Unpickled BIPOP-CMA-ES/ppdata_f002_02.pickle.
[...]Unpickled BIPOP-CMA-ES/ppdata_f002_40.pickle.
```

```
>>> figure()
<matplotlib.figure.Figure object at 0x1[...]>
>>> ppperfprof.plot(ds)
[<matplotlib.lines.Line2D object at 0x1[...]>, [...], <matplotlib.lines.Line2D object at 0x1[...]>]
>>> ppperfprof.beautify()
```
![](_page_56_Figure_2.jpeg)

The post-processing tool bbob\_pproc generates image files and LaTeX tables from the raw experimental data obtained with COCO.

Its main usage is through the command line interface. To generate custom figures, bbob\_pproc can be used alternatively from the Python interpreter.

# **ACKNOWLEDGMENTS**

Steffen Finck was supported by the Austrian Science Fund (FWF) under grant P19069-N18. The BBOBies would like to acknowledge:

- Miguel Nicolau for his insights and the help he has provided on the implementation of the C-code,
- Mike Preuss for his implementation of the JNI for using the C-code in Java,
- Petr Posik for his help and feedback overall,
- Alvaro Fialho for providing the C++ version of the code.

# **BIBLIOGRAPHY**

[Auger:2005b] A Auger and N Hansen. A restart CMA evolution strategy with increasing population size. In *Proceedings of the IEEE Congress on Evolutionary Computation (CEC 2005)*, pages 1769–1776. IEEE Press, 2005.

[harik1999parameter] G.R. Harik and F.G. Lobo. A parameter-less genetic algorithm. In *Proceedings of the Genetic and Evolutionary Computation Conference (GECCO)*, volume 1, pages 258–265. ACM, 1999.

- [DEbook2006] Vitaliy Feoktistov. *Differential Evolution: In Search of Solutions*. Springer-Verlag New York, Inc., Secaucus, NJ, USA, 2006.
- [price1997dev] Kenneth Price. Differential evolution vs. the functions of the second ICEO. In *Proceedings of the IEEE International Congress on Evolutionary Computation*, pages 153–157, 1997.
- [Auger:2005] A. Auger and N. Hansen. Performance evaluation of an advanced local search evolutionary algorithm. In *Proceedings of the IEEE Congress on Evolutionary Computation (CEC 2005)*, pages 1777–1784, 2005.

[efron1993ib] B. Efron and R. Tibshirani. *An introduction to the bootstrap.* Chapman & Hall/CRC, 1993.

[hoos1998eva] H.H. Hoos and T. Stützle. Evaluating Las Vegas algorithms—pitfalls and remedies. In *Proceedings of the Fourteenth Conference on Uncertainty in Artificial Intelligence (UAI-98)*, pages 238–245, 1998.

![](_page_60_Picture_0.jpeg)

### Centre de recherche INRIA Saclay – Île-de-France Parc Orsay Université - ZAC des Vignes 4, rue Jacques Monod - 91893 Orsay Cedex (France)

Centre de recherche INRIA Bordeaux – Sud Ouest : Domaine Universitaire - 351, cours de la Libération - 33405 Talence Cedex Centre de recherche INRIA Grenoble – Rhône-Alpes : 655, avenue de l'Europe - 38334 Montbonnot Saint-Ismier Centre de recherche INRIA Lille – Nord Europe : Parc Scientifique de la Haute Borne - 40, avenue Halley - 59650 Villeneuve d'Ascq Centre de recherche INRIA Nancy – Grand Est : LORIA, Technopôle de Nancy-Brabois - Campus scientifique 615, rue du Jardin Botanique - BP 101 - 54602 Villers-lès-Nancy Cedex Centre de recherche INRIA Paris – Rocquencourt : Domaine de Voluceau - Rocquencourt - BP 105 - 78153 Le Chesnay Cedex Centre de recherche INRIA Rennes – Bretagne Atlantique : IRISA, Campus universitaire de Beaulieu - 35042 Rennes Cedex Centre de recherche INRIA Sophia Antipolis – Méditerranée : 2004, route des Lucioles - BP 93 - 06902 Sophia Antipolis Cedex

> Éditeur INRIA - Domaine de Voluceau - Rocquencourt, BP 105 - 78153 Le Chesnay Cedex (France) http://www.inria.fr ISSN 0249-0803